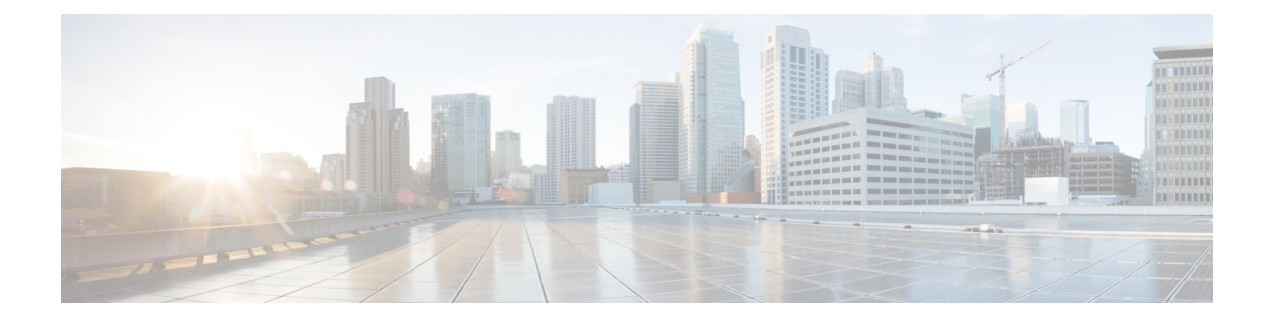

# **SSH File Transfer Protocol** の設定

セキュアシェル (SSH)には、SSHv2で導入された新たな標準ファイル転送プロトコルである SSH File Transfer Protocol (SFTP) のサポートが含まれています。この機能は、デバイス設定ま たはデバイスイメージファイルをコピーするための安全で認証された方式を提供します。

- SSH File Transfer Protocol [の前提条件](#page-0-0) (1 ページ)
- SSH File Transfer Protocol [の制約事項](#page-0-1) (1 ページ)
- SSH File Transfer Protocol [に関する情報](#page-1-0) (2ページ)
- SSH File Transfer Protocol [の設定方法](#page-1-1) (2 ページ)
- 例: SSH File Transfer Protocol の設定 (3 [ページ\)](#page-2-0)
- [その他の参考資料](#page-3-0) (4 ページ)
- SSH File Transfer Protocol [の機能履歴](#page-3-1) (4 ページ)

## <span id="page-0-1"></span><span id="page-0-0"></span>**SSH File Transfer Protocol** の前提条件

- SSH を有効にする必要があります。
- **ip ssh source-interface** *interface-type interface-number* コマンドを設定する必要があります。

## **SSH File Transfer Protocol** の制約事項

- SFTP サーバはサポートされていません。
- SFTP 起動はサポートされていません。
- **sftp** コマンドでの **install add** オプションはサポートされていません。

### <span id="page-1-0"></span>**SSH File Transfer Protocol** に関する情報

SFTP クライアント機能は SSH コンポーネントの一部として提供され、対応するデバイスで常 に有効になっています。したがって、適切な権限を持つ SFTP サーバのユーザは、デバイスと の間でファイルをコピーできます。

SFTP クライアントは VRF 対応です。接続の試行時に特定の送信元インターフェイスに関連付 けられた仮想ルーティングおよび転送(VRF)を使用するようにセキュアFTPクライアントを 設定できます。

### <span id="page-1-1"></span>**SSH File Transfer Protocol** の設定方法

ここでは、SFTP の設定を構成するさまざまな作業について説明します。

### **SFTP** の設定

次の操作を行ってください。

#### 始める前に

SFTP クライアント側機能用にシスコ デバイスを設定するには、最初に **ip ssh source-interface** *interface-type interface-number* コマンドを設定する必要があります。

#### 手順

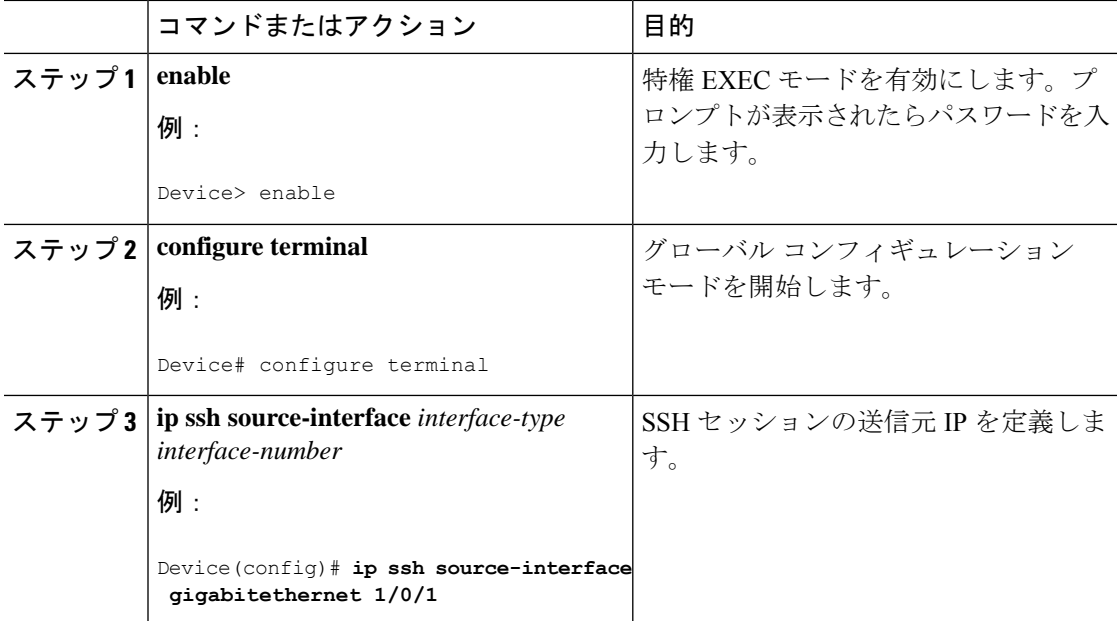

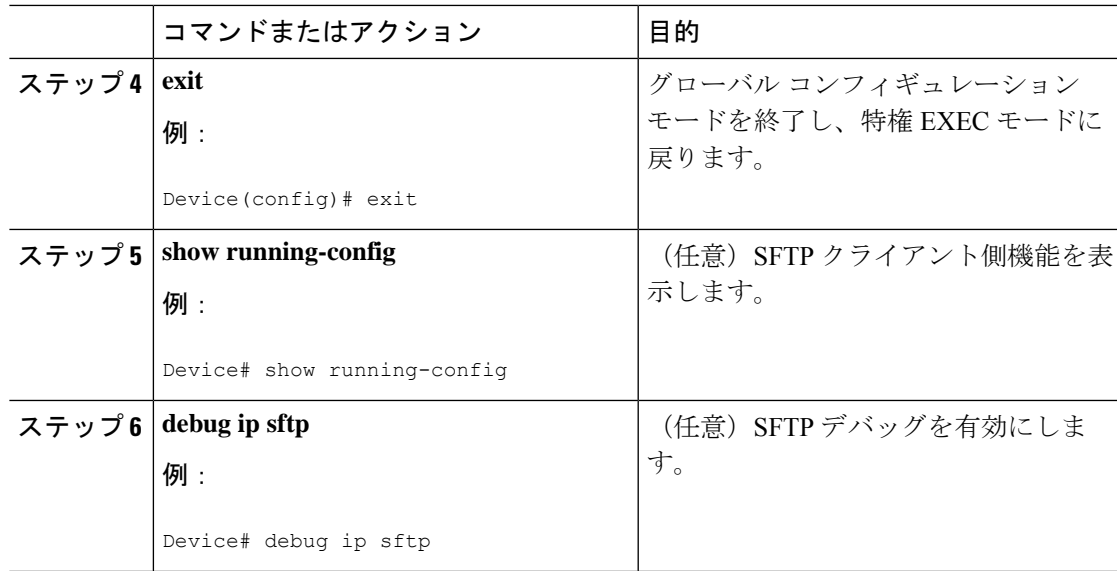

### **SFTP** コピー操作の実行

ドメインネームシステム (DNS) が設定されている場合、SFTP コピーは対応するサーバの IP またはホスト名を取得します。SFTP コピー操作を実行するには、特権 EXEC モードで次のコ マンドを使用します。

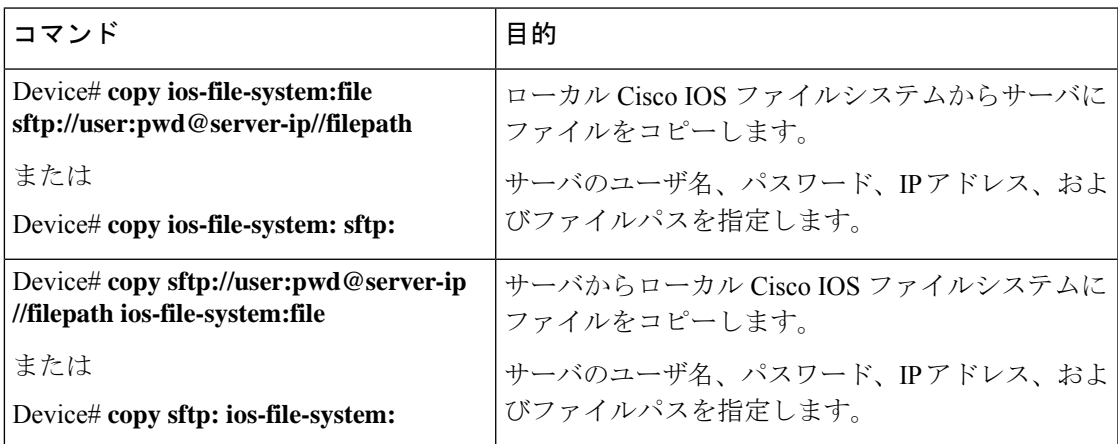

### <span id="page-2-0"></span>例:**SSH File Transfer Protocol** の設定

次に、SFTP のクライアント側機能を設定する例を示します。

```
Device> enable
Device# configure terminal
Device(config)# ip ssh source-interface gigabitethernet 1/0/1
Device(config)# exit
```
### <span id="page-3-0"></span>その他の参考資料

関連資料

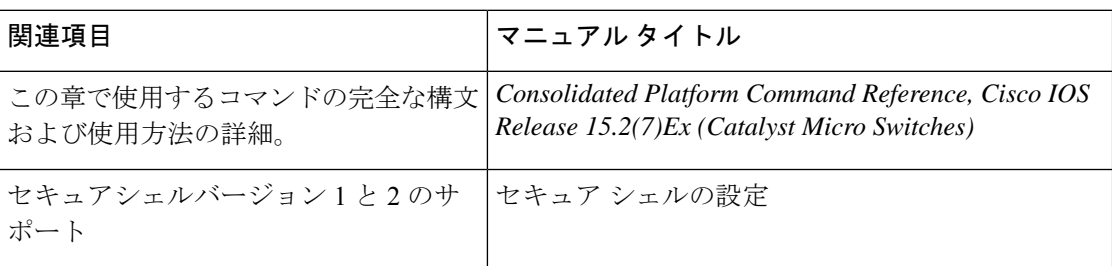

#### シスコのテクニカル サポート

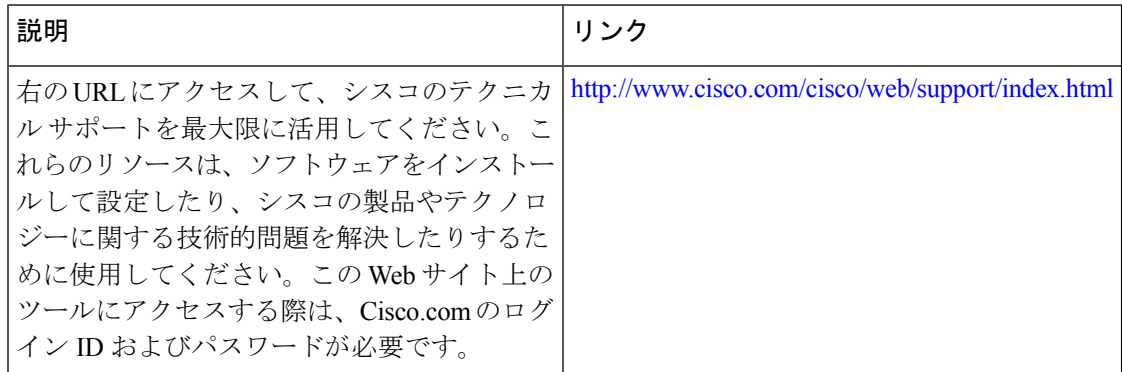

### <span id="page-3-1"></span>**SSH File Transfer Protocol** の機能履歴

次の表に、このモジュールで説明する機能のリリースおよび関連情報を示します。

これらの機能は、特に明記されていない限り、導入されたリリース以降のすべてのリリースで 使用できます。

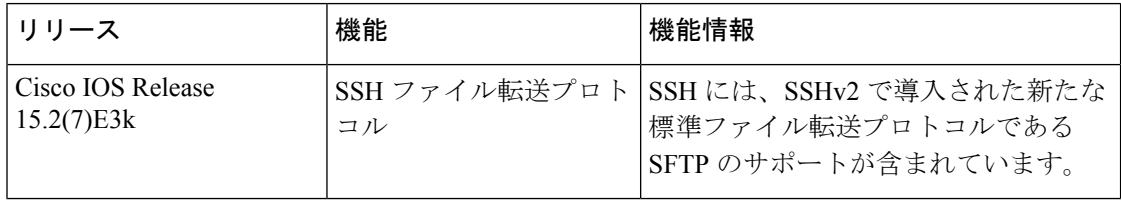

CiscoFeature Navigatorを使用すると、プラットフォームおよびソフトウェアイメージのサポー ト情報を検索できます。Cisco Feature Navigator には、<http://www.cisco.com/go/cfn> [英語] からア クセスします。